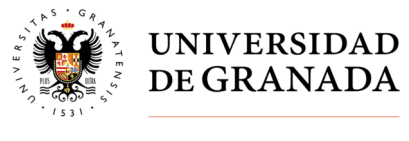

**Secretaría General** 

### **VOTO ELECTRÓNICO - ELECCIONES DEL CONSEJO DE REPRESENTANTES DE DOCTORANDOS**

**IMPORTANTE**: para poder ejercer el derecho al voto electrónico es necesario que todos los electores hayan activado su cuenta de correo electrónico en acceso identificado.

Para cualquier incidencia deben enviar una comunicación a la dirección de correo electrónico **elecciones@ugr.es**

Período de votación

Desde las 10:00 horas del día 31 de mayo hasta las 13:00 horas del día 1 de junio 2021, ininterrumpidamente.

Durante este periodo el elector podrá votar el número de veces que desee, si bien se considerará válido sólo el último voto emitido (artículo 96.3 Reglamento Electoral General de la Universidad de Granada).

### Acceso a la votación

## **Accediendo directamente al banner ubicado en la página web principal de la UGR**

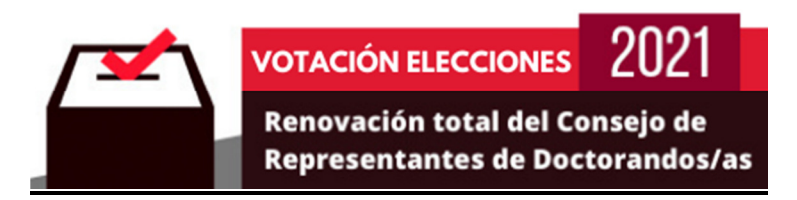

Accederá a la identificación de sus credenciales

Nota: Correo electrónico: xxxx@correo.ugr.es

Clave de acceso: la usada para acceder al correo electrónico

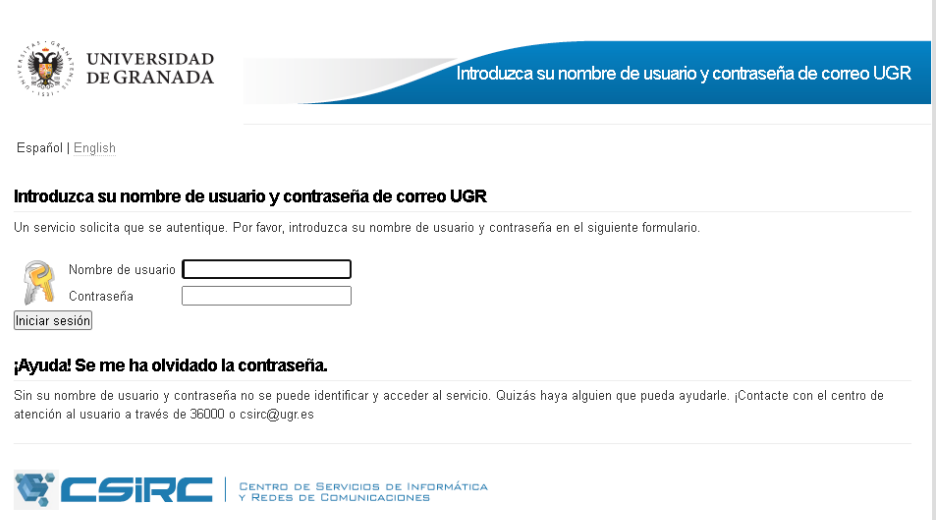

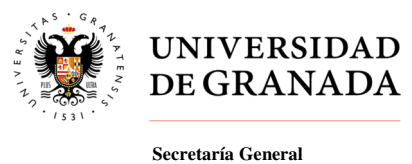

# **FASES DEL PROCESO DE VOTACIÓN**

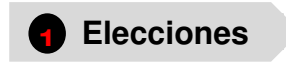

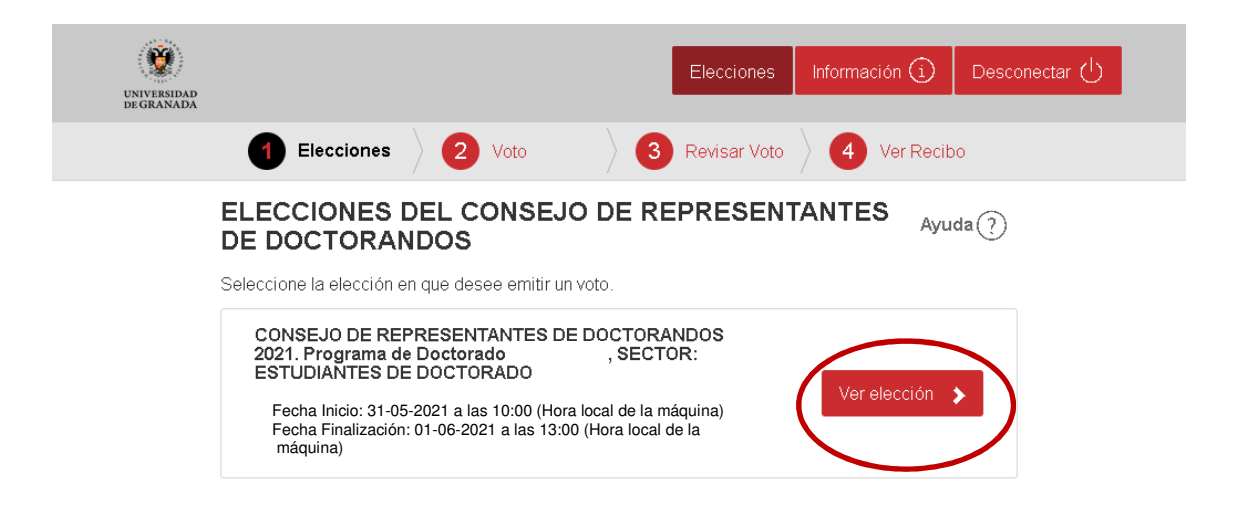

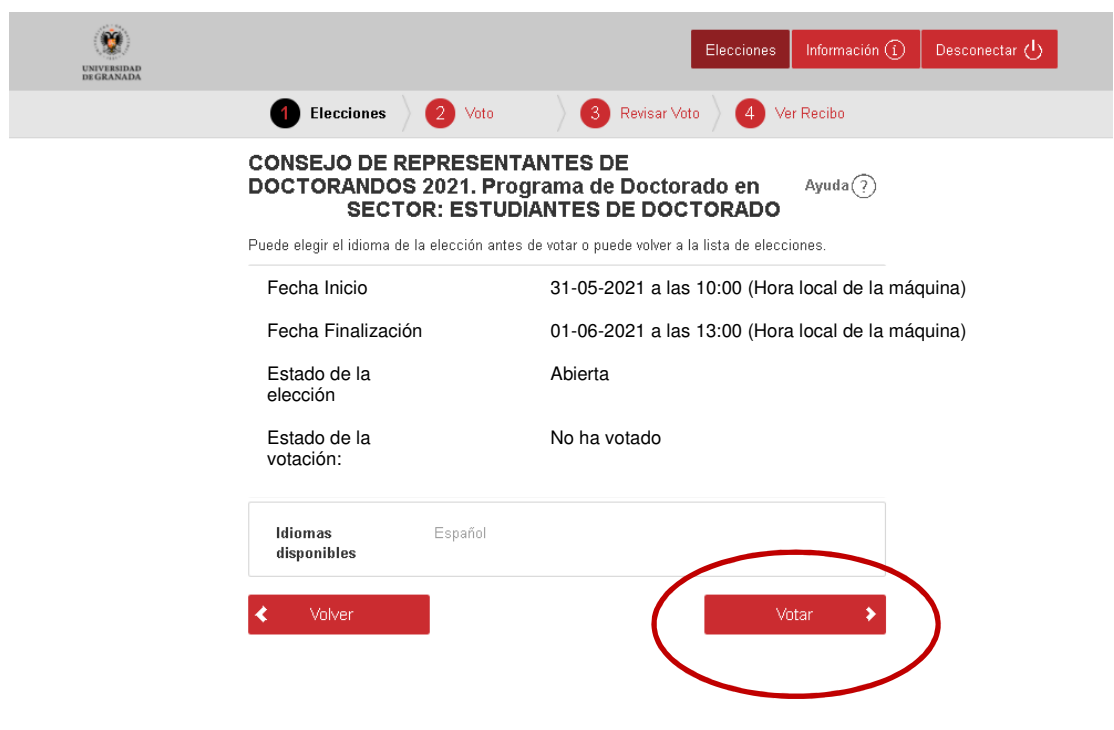

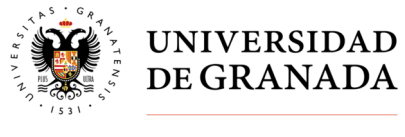

**Secretaría General** 

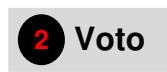

Aquí accederá a la papeleta de votación:

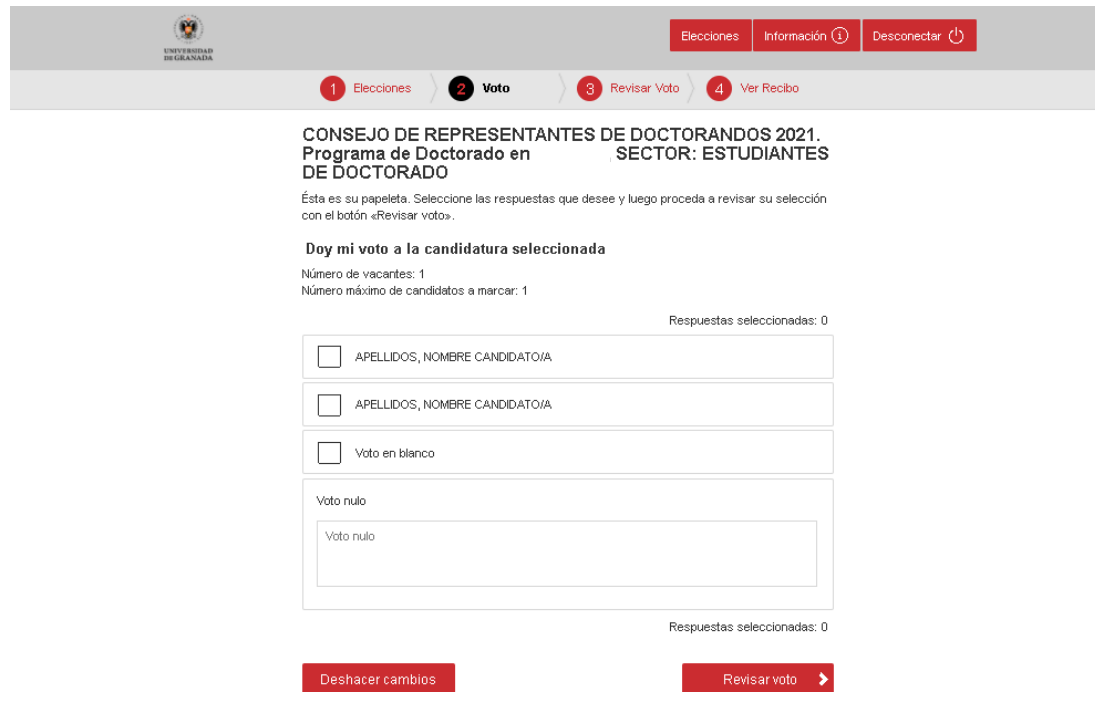

Dispone de 3 posibilidades a la hora de seleccionar su voto:

**2.1 – Voto a la candidatura**: Deberá seleccionar la casilla junto al nombre del candidato/a y seleccionar "Revisar Voto".

\* **IMPORTANTE**: En las distintas elecciones se reflejará que tanto el nº de vacantes como el nº máximo de candidatos a marcar es 1

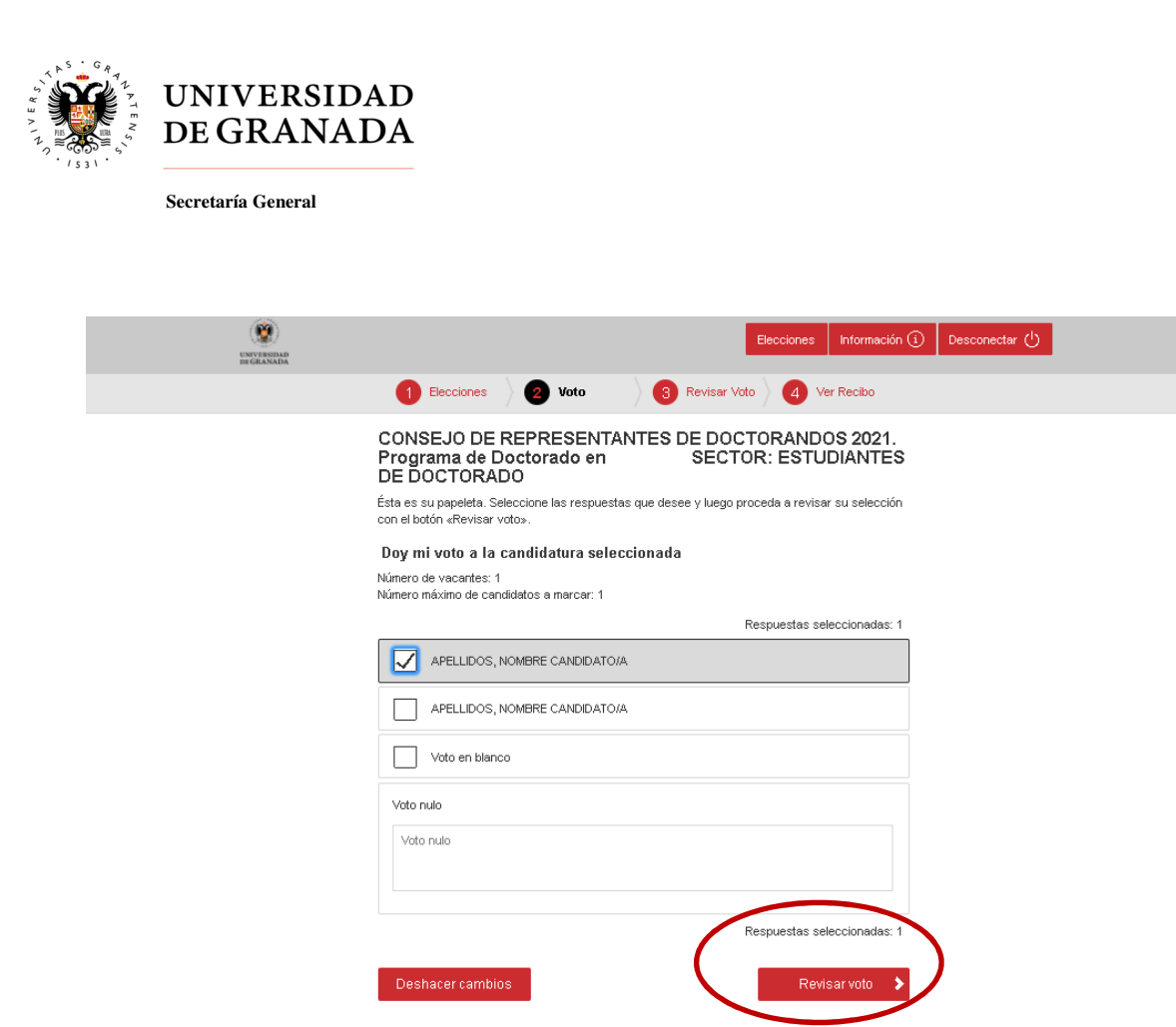

**2.2 – Voto en blanco**: Deberá seleccionar la casilla "Voto en blanco" y seleccionar "Revisar Voto".

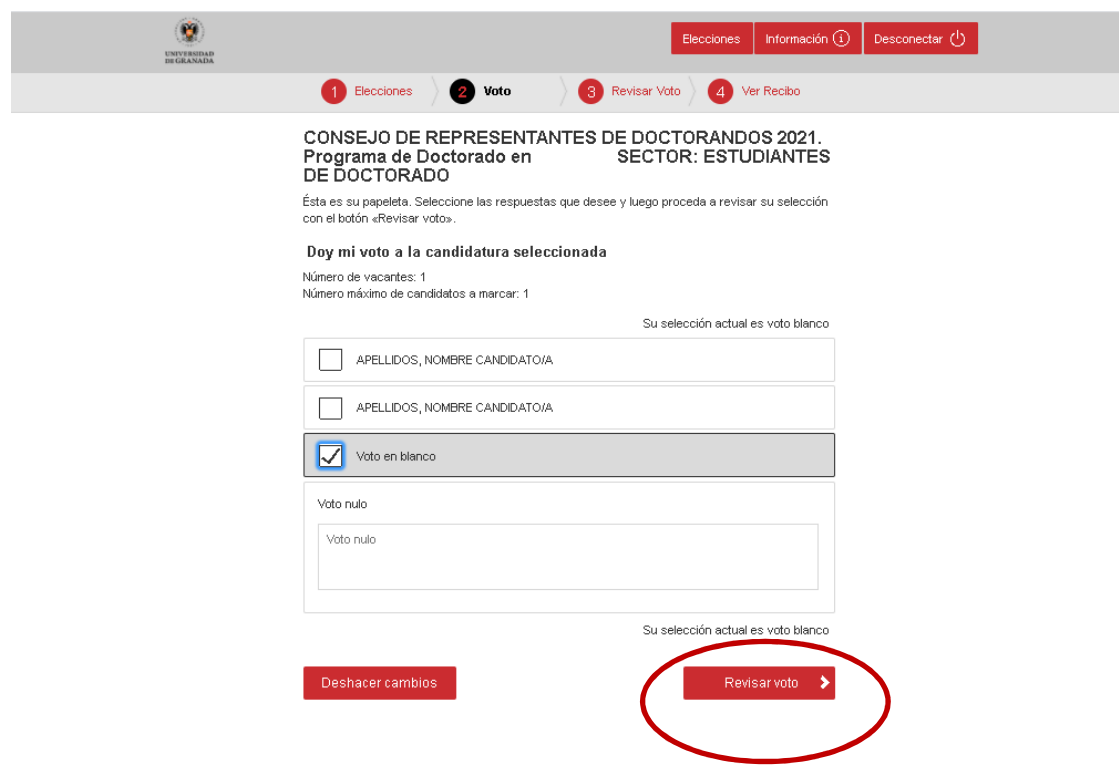

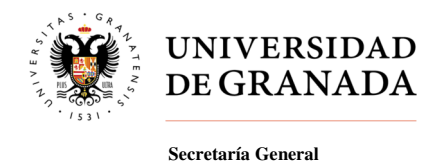

**2.3 – Voto nulo**: si introduce cualquier carácter en el campo de texto "Voto nulo", el voto se contabilizará como tal. A continuación deberá seleccionar "Revisar Voto".

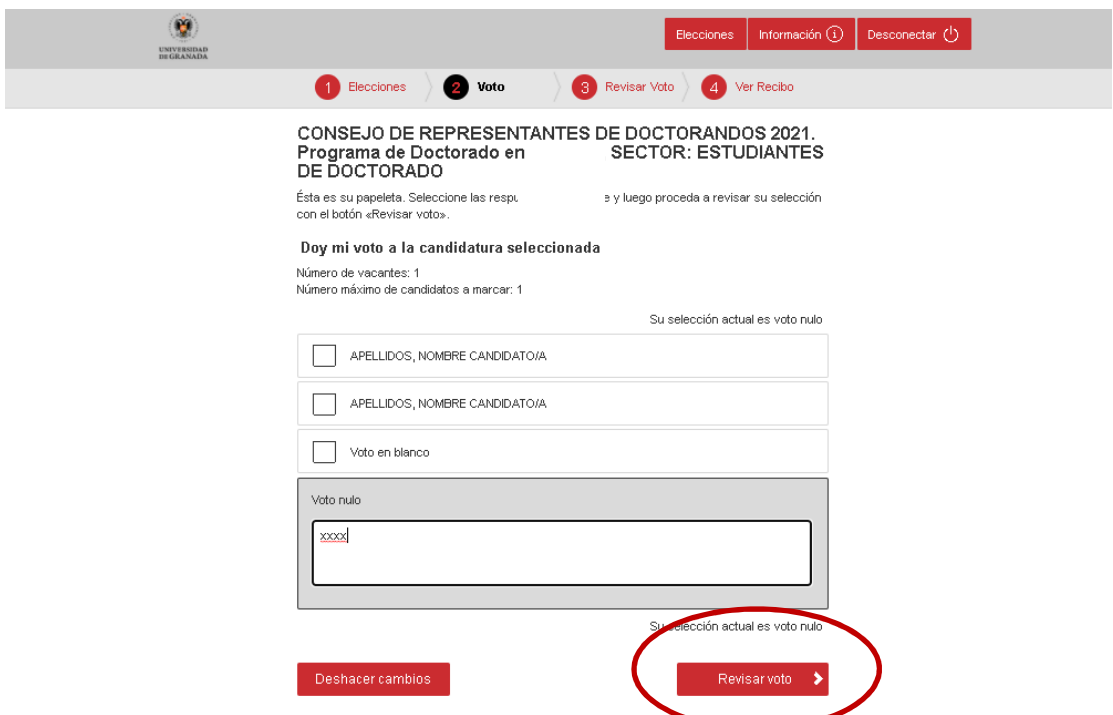

\* **IMPORTANTE**: También se contabilizará como voto nulo si habiendo marcado la casilla de algún candidato/a introduce cualquier carácter en el campo de texto del voto nulo.

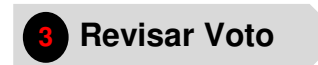

En este paso podrá revisar la selección de voto efectuada en el paso 2.

**3.1 -** En el caso de haber seleccionado la casilla de algún candidato/a, se mostrará la siguiente pantalla:

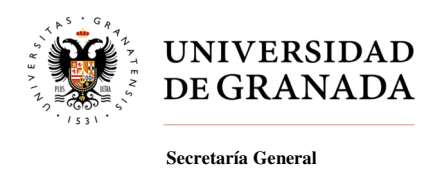

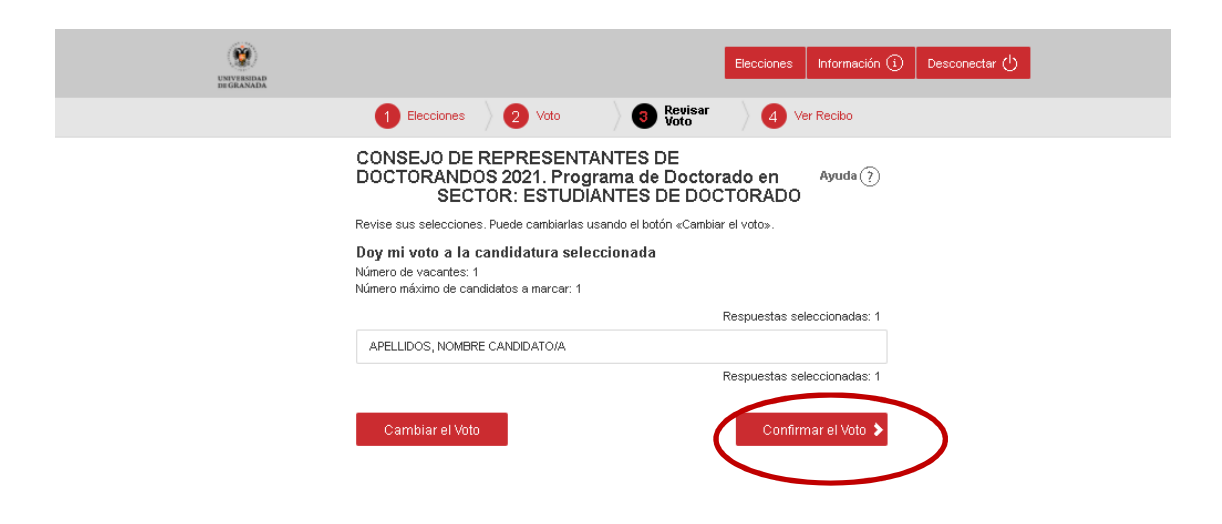

Esto indica que emitirá su voto en favor del candidato/a seleccionado al marcar "Confirmar el voto"

**3.2 -** En el caso de haber seleccionado "Voto en blanco", se mostrará la siguiente pantalla:

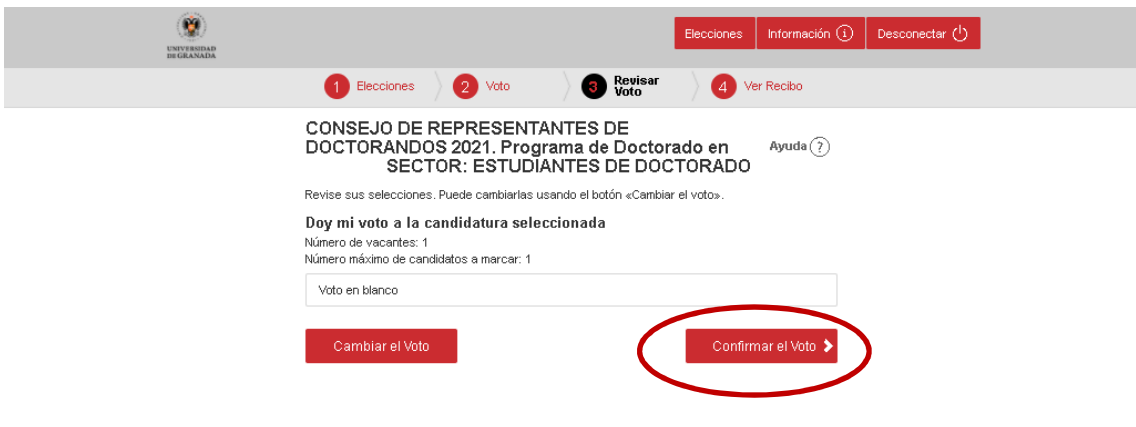

En este caso emitirá un voto en blanco al marcar "Confirmar el voto".

**3.3 -** Si ha introducido cualquier carácter en el campo de texto "Voto nulo", se mostrará la siguiente pantalla:

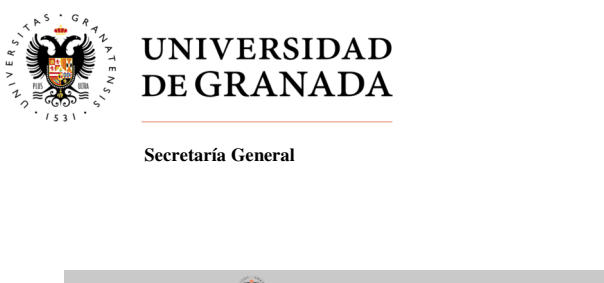

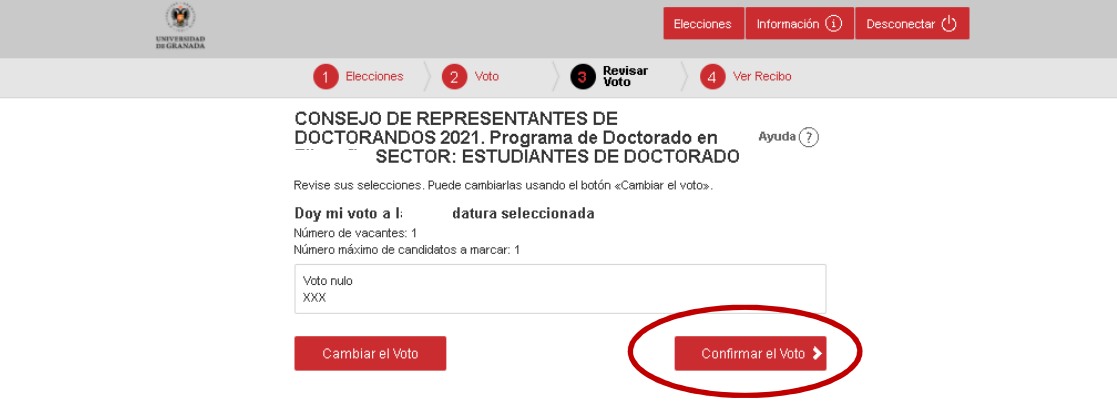

Lo cual indica que emitirá un voto nulo al marcar "Confirmar el voto".

 Si una vez que haya revisado su selección de voto desea cambiarlo bastará con volver al paso 2 y seleccionar la opción que desee.

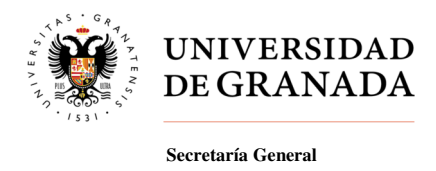

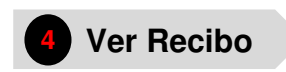

Los votantes recibirán un justificante de voto (recibo de voto) que les permitirá verificar que su voto ha sido emitido y contabilizado correctamente.

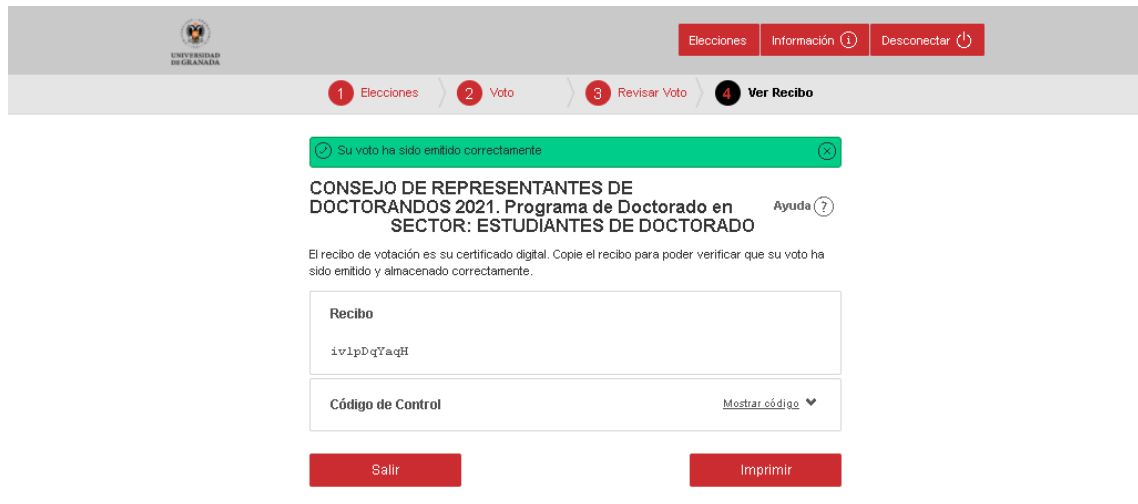

\* **NOTA**: También podrá imprimir la votación emitida pulsando "imprimir".

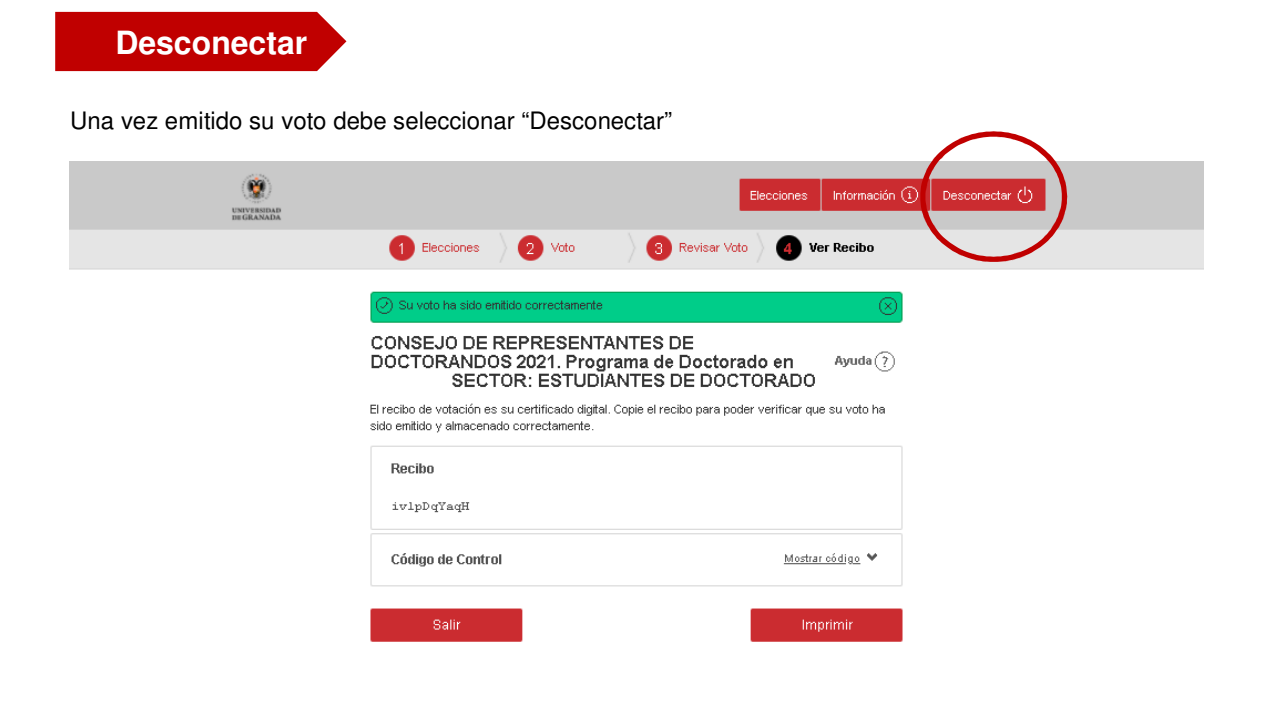

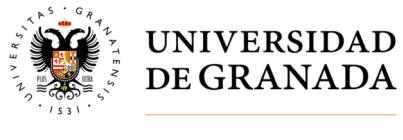

**Secretaría General** 

### Número de votos permitidos

Durante este periodo los votantes tendrán la posibilidad de ejercer su derecho a voto tantas veces como se desee, considerándose válido el último voto emitido.

#### **Seguridad**

El sistema utilizado en la votación electrónica garantiza la identidad del elector, la integridad del voto emitido, el secreto del voto, la verificabilidad individual de los resultados y la fácil auditoría de todo el proceso.

Para prevenir y detectar la adición de votos falsos y la manipulación o eliminación de los votos válidos de la urna digital, se utilizan técnicas avanzadas de cifrado.

El sistema garantiza que las opciones seleccionadas por los votantes son secretas y que ningún tercero pueda tener acceso a las mismas. Los votos están sellados en sobres digitales y un protocolo de mezcla se aplica para romper la correlación entre los votos y los votantes. Abrir la urna electora, descifrar y contar los votos sólo puede llevarse a cabo mediante una clave generada previamente al período de elección. Para proteger la clave, ésta es fragmentada en cinco trozos; cada miembro de la mesa electoral custodiará un trozo de la clave, requiriendo la presencia de la mayoría de los integrantes de la mesa para poder reconstruir la clave privada de la elección.

La apertura de la urna digital y la obtención de los resultados de la votación electrónica se realizará el día 01 junio de 2021.